# *Mono/Fury*

# **Software Synthesizer Plug-In**

Version 2.2

© 2010-2020 by Björn Arlt @ Full Bucket Music <http://www.fullbucket.de/music>

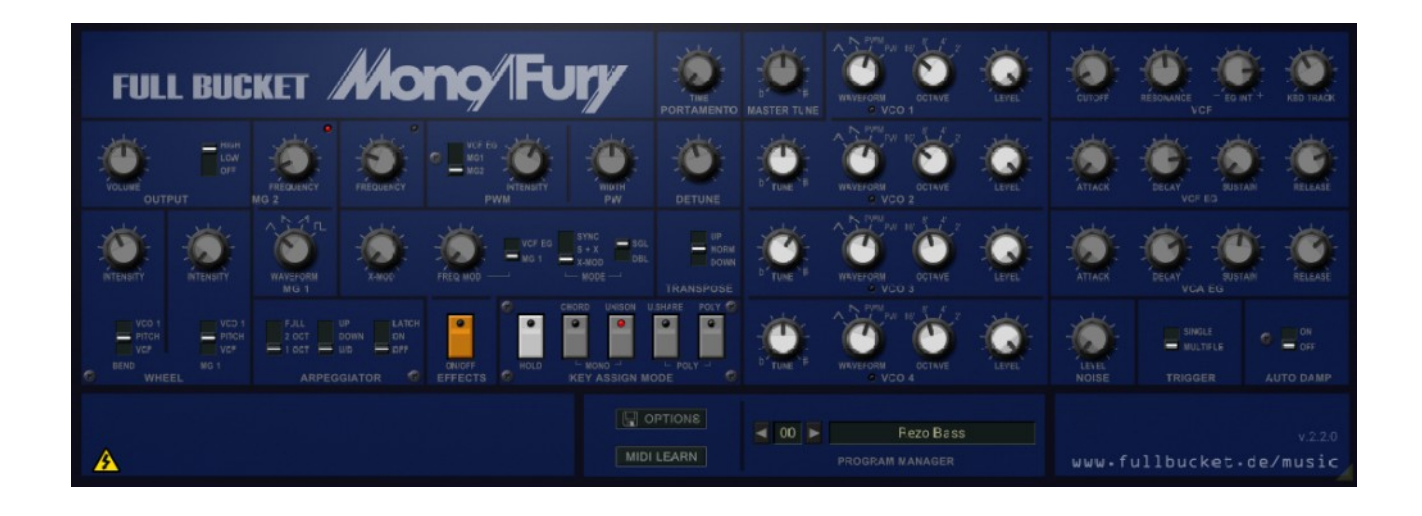

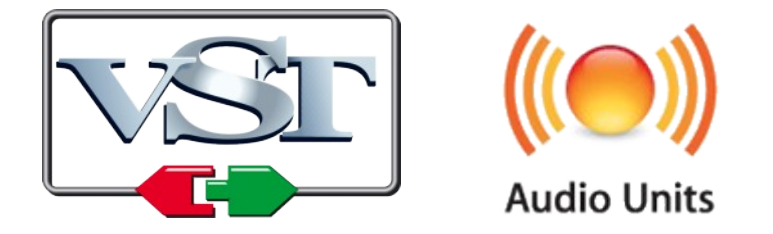

VST is a trademark of Steinberg Media Technologies GmbH *Windows* is a registered trademark of Microsoft Corporation The Audio Units logo is a trademark of Apple Computer, Inc.

# **Table of Contents**

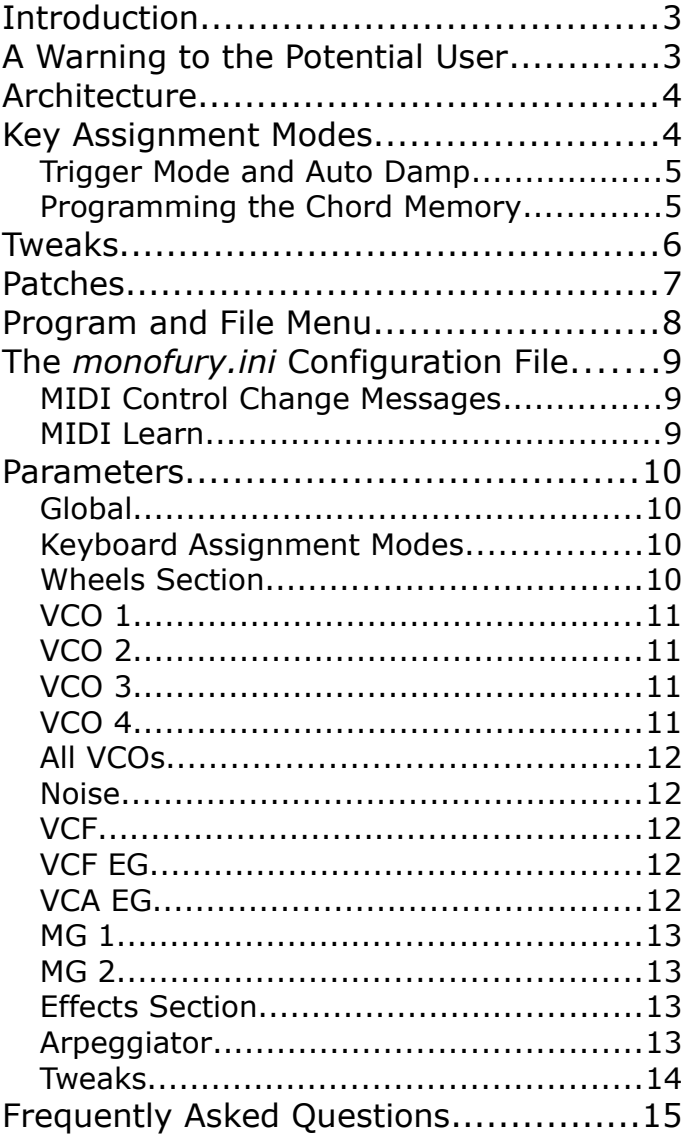

# <span id="page-2-1"></span>**Introduction**

The *Mono/Fury* is a software synthesizer plug-in for Microsoft Windows (VST) and Apple macOS (VST/AU) simulating the classic KORG *Mono/Poly* analog synthesizer of the early 1980's. It is written in native C++ code for high performance even on "lighter" systems. The main features are:

- Close emulation of behavior and all controls
- Monophonic/quadrophonic keyboard action
- Four band-limited oscillators
- Four-pole lowpass filter with self-oscillation
- "Effects" section including Cross modulation and hard sync
- Arpeggiator with sync-to-host option
- Additional tweak section
- Plug-in supports Windows (32 bit and 64 bit) and macOS (64 bit)

The *Mono/Fury* is now based on **iPlug2** and offers a resizable plug-in window (not "N" version) – thanks to Oli Larkin and team for this cool framework!

# <span id="page-2-0"></span>**A Warning to the Potential User**

#### **1. The** *Mono/Fury* **does not sound like it's famous analog archetype**.

I own the *Mono/Poly* since 1984 and I am aware that there *is* a difference – however, I think the *aura* is captured pretty well. While testing and recording some songs with the *Mono/Fury* I immediately felt home.

#### **2. The** *Mono/Fury* **is no extended polyphonic oversized buzz-and-bells hasnothing-to-do-with-the-original recreation.**

Why that? Because the *Mono/Fury* is a *simulation* – I wanted to do something *close* to the original, not something more or less. The layout of the *Mono/Poly* offers some unique features but also has some limitations. To me this combination was and is a source of creative inspiration.

#### **3. Hey, but neither "real" Polyphony nor Panorama control!?**

Yes. Because the *Mono/Poly* has only one voice and a single mono output. Be grateful, I do spare you the five to ten minutes warm-up time until all four VCOs would be in tune. And I'm pretty sure you will find a pan in your favorite host – or in the kitchen.

#### **4. Damn, why should I ever download or even use this crap?**

Damn, you're right. Better go and download the real thing.

# <span id="page-3-1"></span>**Architecture**

The *Mono/Fury* features four band-limited oscillators (VCO<sup>[1](#page-3-2)</sup>), each with four selectable waveforms (triangle, sawtooth, pulse with modulated and fixed width), four octave ranges (16' to 2'), individual tuning and volume controls. The VCOs and an optional white noise generator feed a classic four-pole low-pass filter (*VCF*) with resonance up to self-oscillation. Two envelope generators (*EG*) control the contour of the filter cutoff and the amplifier (*VCA*) respectively.

In the *Effects* section, the VCOs can be Cross-modulated and/or hard-synchronized as well as frequency-modulated by the VCF EG or the first modulation generator (*MG1*). MG1 features four waveforms (triangle, falling and rising sawtooth, square) and is also capable of modulating the overall pitch, the pulse width of the VCOs, and the VCF cutoff frequency.

Modulation generator 2 (*MG2*) produces a triangle waveform used to modulate the VCOs' pulse width. Additionally, it is used to control the speed of the built-in arpeggiator. The latter offers three modes (up, down, and up & down), three key ranges (1, 2 or 4 octaves), and can be latched.

# <span id="page-3-0"></span>**Key Assignment Modes**

Although the *Mono/Fury* is a monophonic instrument, it offers two "polyphonic" keyboard modes where the VCOs can be played individually (resulting in a four-voice "pseudo-polyphony"; mind that there still is only *one* VCF and only *one* VCA!). Furthermore, the *Chord Memory* mode allows to play a chord of up to four notes (one per VCO) by a single key. This function compensates the lack of a dedicated control for interval-tuning of the VCOs.

<span id="page-3-2"></span><sup>1</sup> VCO = **V**oltage **C**ontrolled **O**scillator. Of course the modules of the *Mono/Fury* are not voltage-controlled in the same way as in analog synthesizers, but I will stick to this neat old-fashioned acronyms.

The following key assignment modes are available:

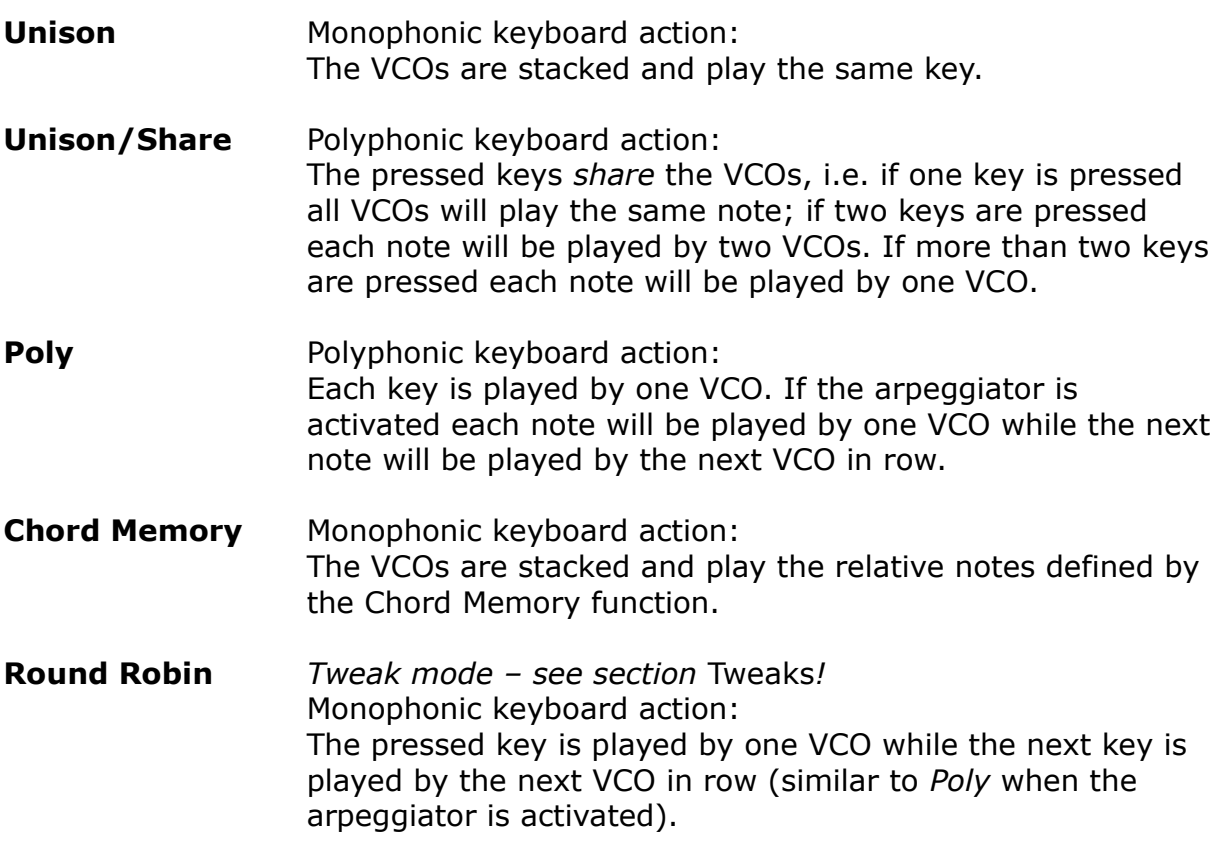

#### <span id="page-4-1"></span>**Trigger Mode and Auto Damp**

Since there is only one filter and one amplifier the parameters *Trigger* and *Auto Damp* are of special interest when playing one of the two polyphonic modes (*Unison/Share* or *Poly*).

On key press, *Single Trigger* will restart the envelopes only when no other key is pressed (legato) while *Multiple Trigger* will restart them always.

If *Auto Damp* is set to *Off* the VCOs will play until all keys have been released (even if their assigned keys are already released). If set to *On* a VCO will be muted as soon as its assigned key is released.

#### <span id="page-4-0"></span>**Programming the Chord Memory**

Of course this has to be done as with the *Mono/Poly*! Play a chord on the keyboard and click the *Chord Memory* button at the same time. Or activate the *Hold* button, play the desired keys one for one, and then click the *Chord Memory* button. Or set the relative chord notes directly via the hosts' built-in plug-in parameter dialog (if available).

# <span id="page-5-0"></span>**Tweaks**

At some places I decided to insert some minor additions or *tweaks* to the *Mono/Fury* which are not part of the original design. The purist will cry out loud but I think these tweaks are quite useful. Some tweaks are obvious: You can save a plug-in program, you have an integrated MIDI interface, it does not take minutes until the VCOs have warmed-up, the plug-in weights just some hundered kilobytes and not kilograms...;-)

Here, I'm talking about some new *controls*. These tweak controls will be shown when the "Danger / High Voltage" symbol at bottom left of the panel is clicked.

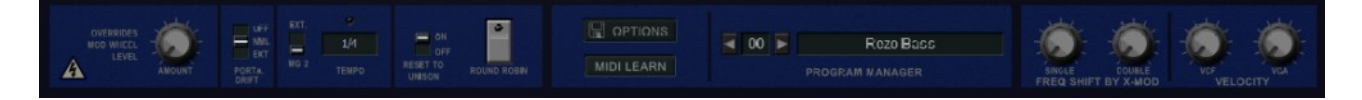

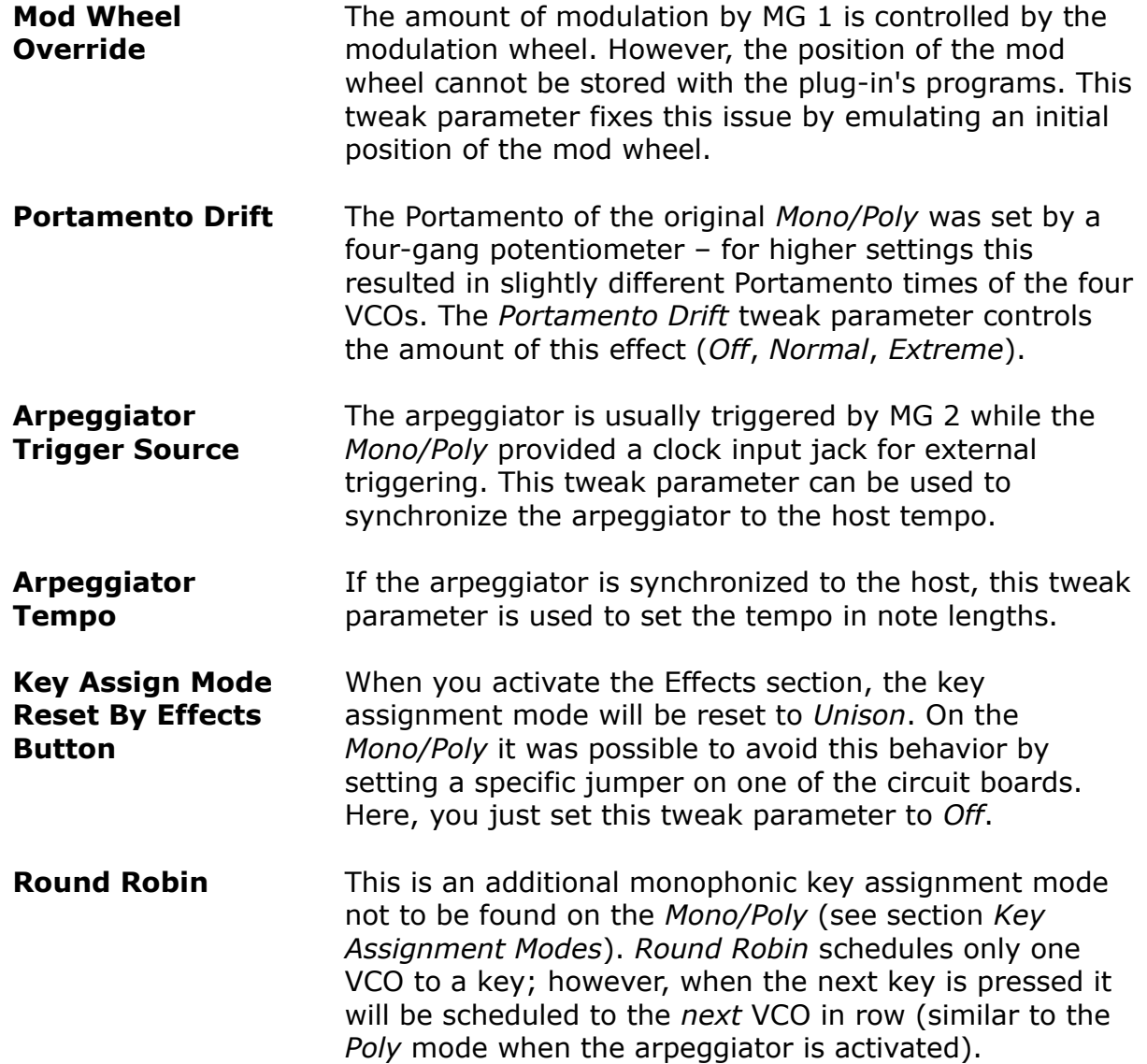

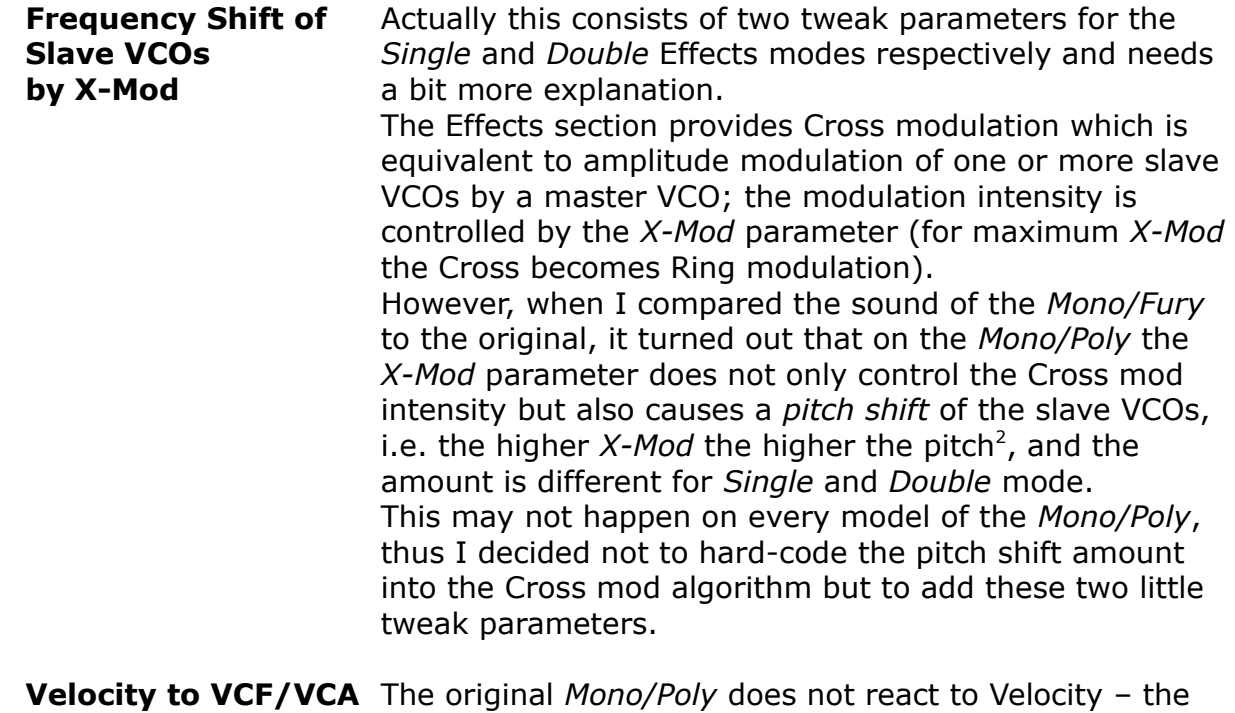

# <span id="page-6-0"></span>**Patches**

The *Mono/Poly* does not have any preset or patch memory to store and recall sounds by a few clicks (thanks to advances in quantum physics, the *Mono/Fury* does have this capability). Instead, the manufactures often provided *patch sheets* for their products – small diagrams on real paper with parameter settings of "factory presets".

*Mono/Fury* v2.0 can!

The *Mono/Poly* was delivered with a booklet of such *Setting Charts*, and I have integrated those 24 presets into the program memory of the *Mono/Fury*. They are identified by the prefix "Chart:" in the patch name followed by the original English preset name as given in the booklet (except on the patch "Elektronengewehr" where I used the German preset name).

In some cases I had to tweak the patches a little bit since the original charts missed one or more parameter values (for example "Synthetic Guitar" or "Elektronengewehr"); I hope I have captured the original sound designer's intention here.

<span id="page-6-1"></span><sup>2</sup> A quite similar effect will occur if one pushes the panel of the *Mono/Poly* close to the *X-Mod* control. This is obviously no feature but related to the analog circuit board mounted directly under the panel. Anyway, I decided not to emulate this behavior.

# <span id="page-7-0"></span>**Program and File Menu**

When clicking on the *File* button (disk symbol in the Program section), a context menu opens with the following options:

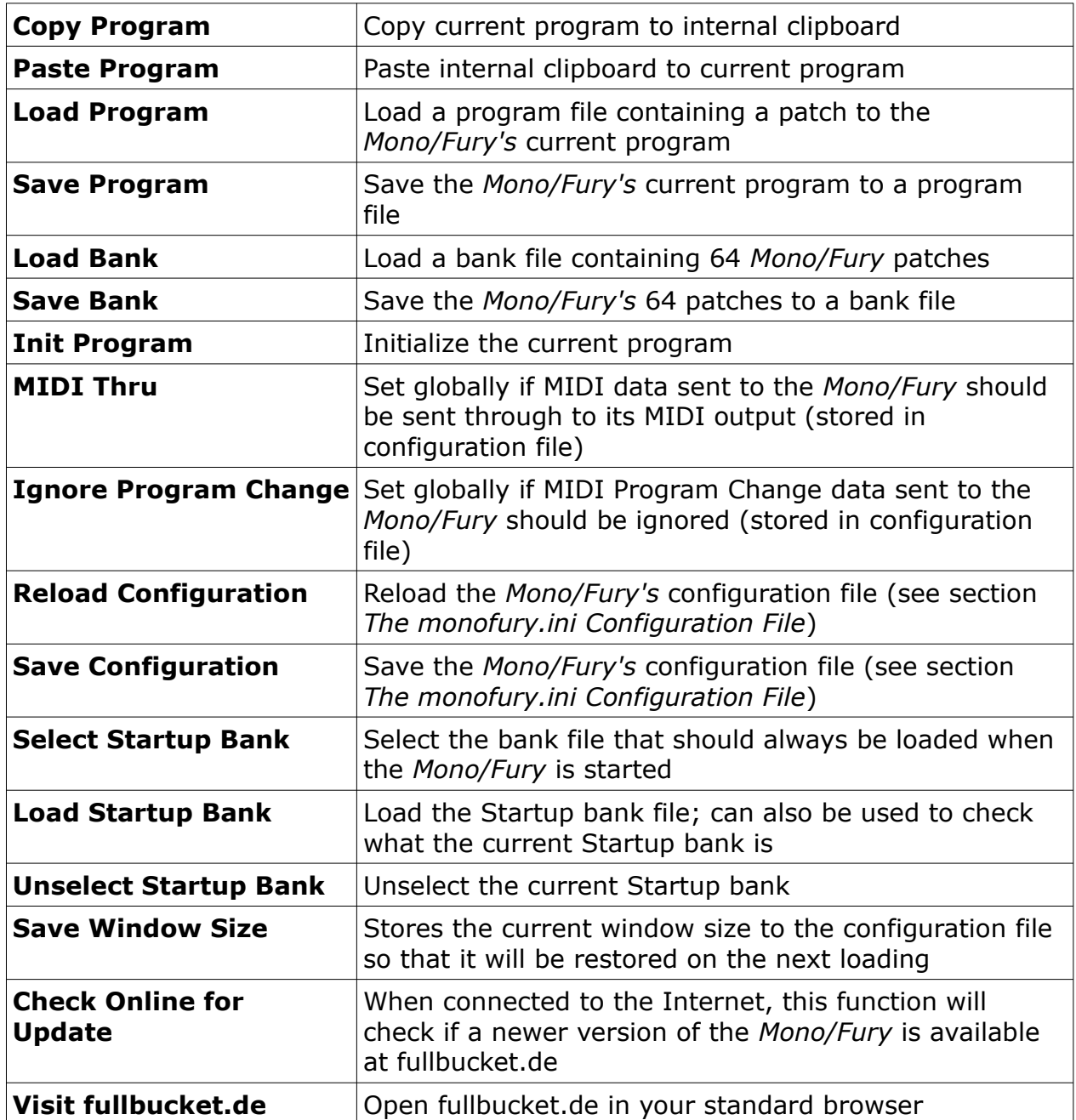

# <span id="page-8-0"></span>**The** *monofury.ini* **Configuration File**

The *Mono/Fury* is able to read some settings from a configuration file (monofury.ini) located in the same directory as the *Mono/Fury* VST DLL (monofury.dll or monofury64.dll) itself. After you have edited this INI file in a text editor, you have to reload it using the *Reload Configuration* command from the *File* menu (see section *[Program and File Menu](#page-7-0)*).

## <span id="page-8-2"></span>**MIDI Control Change Messages**

All parameters of the *Mono/Fury* can be controlled by MIDI controllers, or more precise: Each MIDI controller (except *Modulation Wheel* and *Sustain Pedal*) can control one of *Mono/Fury's* parameters. The mapping is defined in the monofury.ini for example like this:

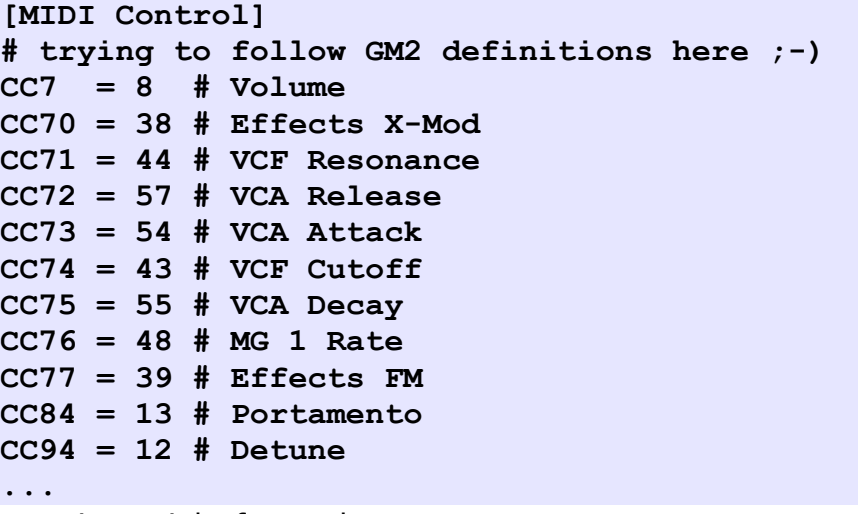

The syntax is straight forward:

**CC<***controller number***> = <***parameter ID***>**

Given the above example, controller 7 directly controls the overall *Volume* parameter, controller 74 the *VCF Cutoff* etc. As you can see, comments are introduced by the Pound sign (#); they are here just for description purposes and completely optional.

The *parameter ID* of one of the *Mono/Fury's* parameters is given in the sectio[n](#page-9-3) *[Parameters](#page-9-3)* below. Note that the *controller number* can run from 0 to 110, with the exception of 1 (*Modulation Wheel*) and 64 (*Sustain Pedal*); the latter two are simply ignored.

#### <span id="page-8-1"></span>**MIDI Learn**

The easiest way to assign MIDI controllers to *Mono/Fury* parameters is to use the MIDI Learn function. To activate *MIDI Learn*, click on the respective button and wiggle both the MIDI controller and the *Mono/Fury*'s parameter that you want to link. If you want to unlearn the assignment, right-click the *MIDI Learn* button (the label now reads "UNLEARN") and activate it. Now wiggle the MIDI controller or the parameter that you want to unlearn.

# <span id="page-9-3"></span>**Parameters**

## <span id="page-9-2"></span>**Global**

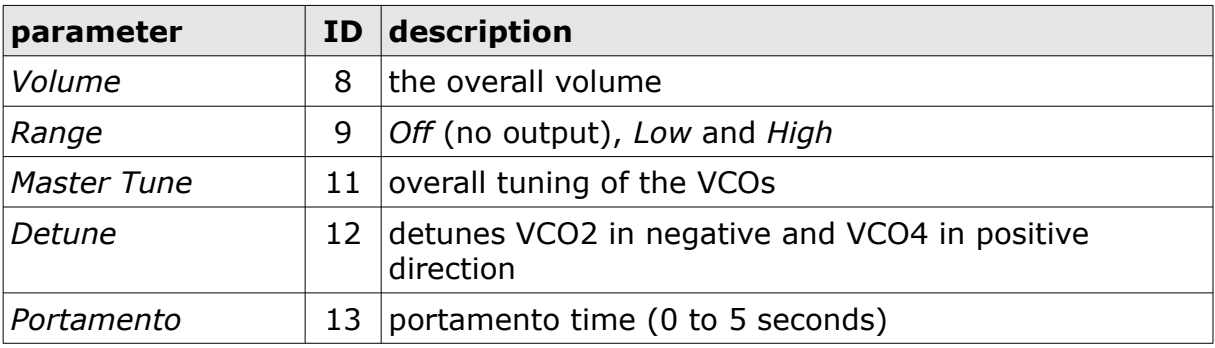

# <span id="page-9-1"></span>**Keyboard Assignment Modes**

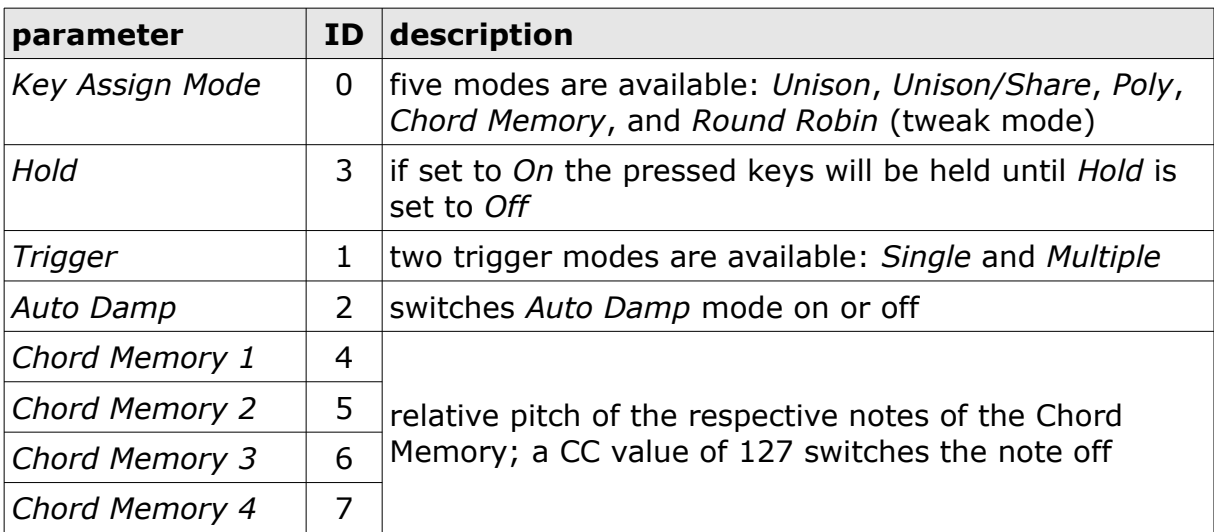

### <span id="page-9-0"></span>**Wheels Section**

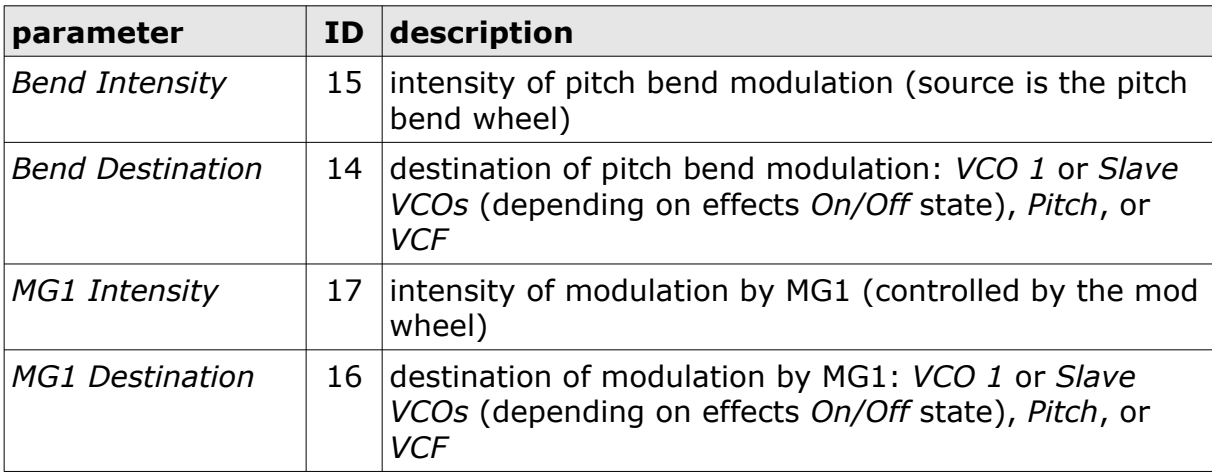

# <span id="page-10-3"></span>**VCO 1**

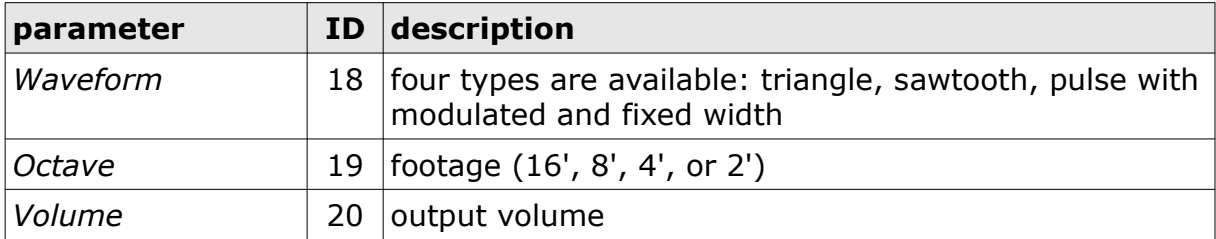

# <span id="page-10-2"></span>**VCO 2**

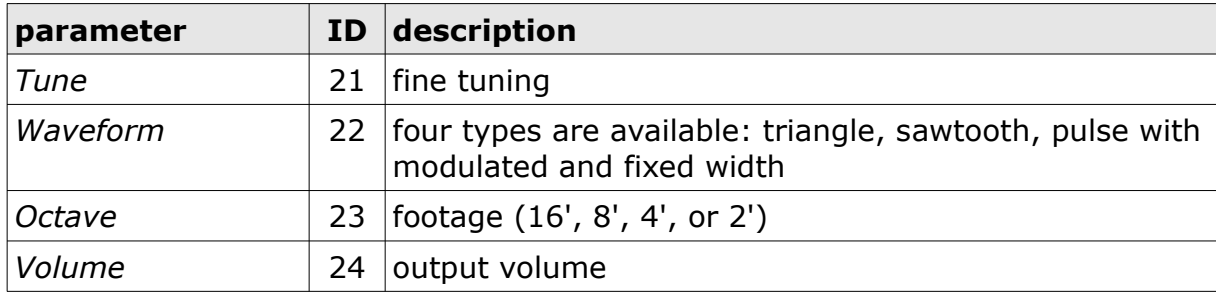

## <span id="page-10-1"></span>**VCO 3**

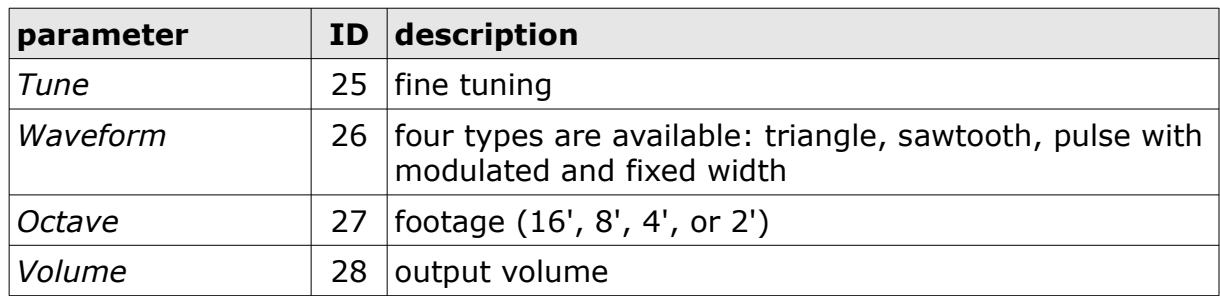

## <span id="page-10-0"></span>**VCO 4**

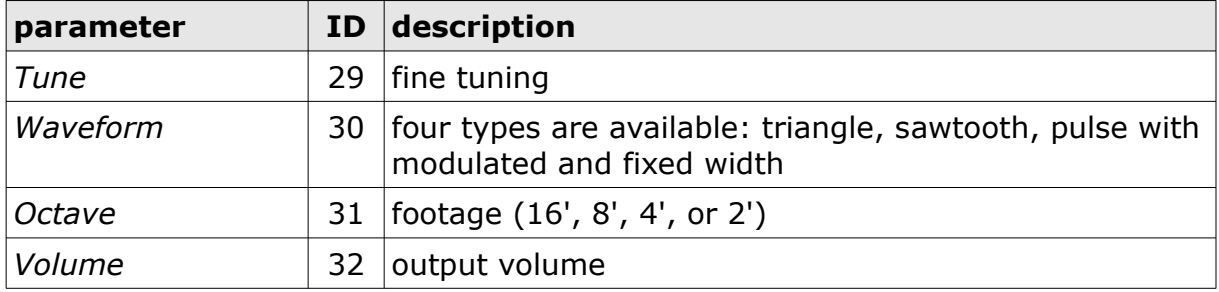

## <span id="page-11-4"></span>**All VCOs**

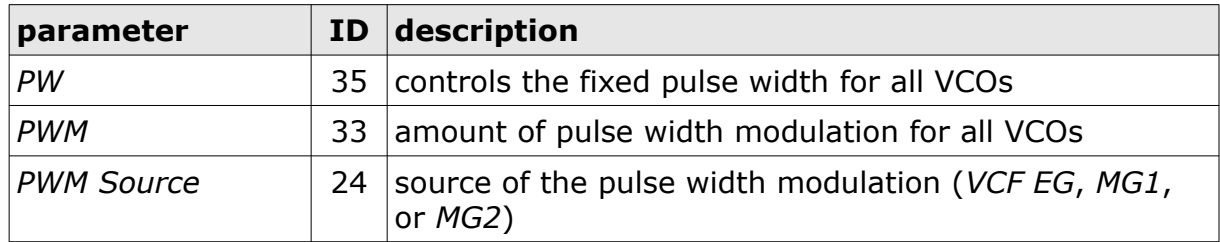

## <span id="page-11-3"></span>**Noise**

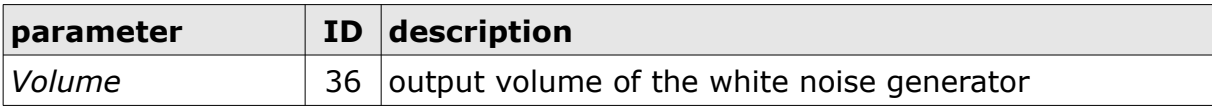

#### <span id="page-11-2"></span>**VCF**

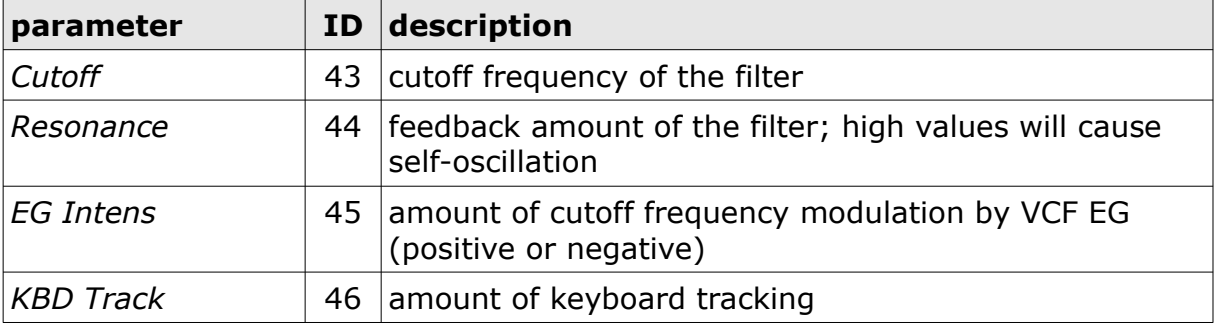

## <span id="page-11-1"></span>**VCF EG**

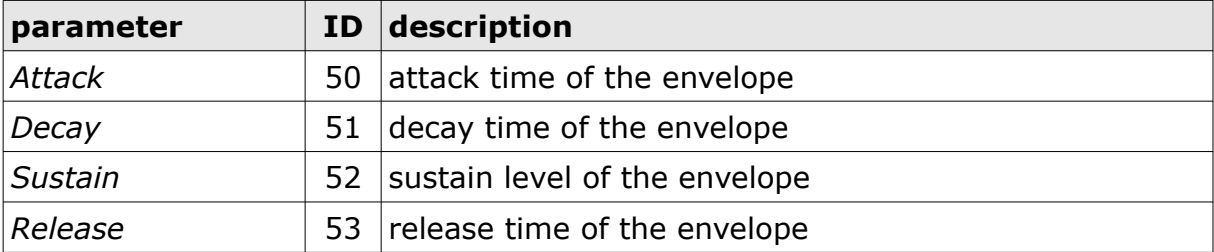

## <span id="page-11-0"></span>**VCA EG**

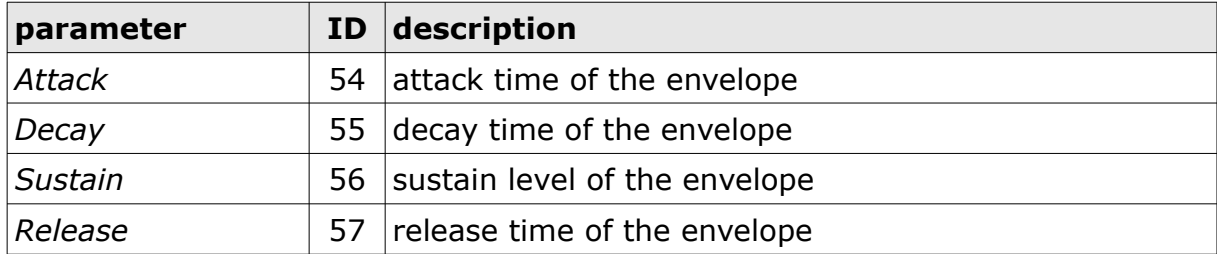

## <span id="page-12-3"></span>**MG 1**

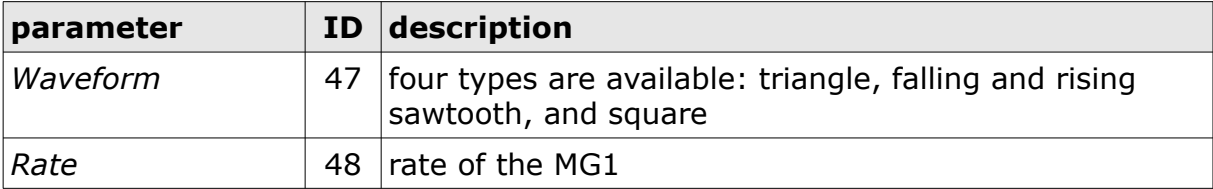

#### <span id="page-12-2"></span>**MG 2**

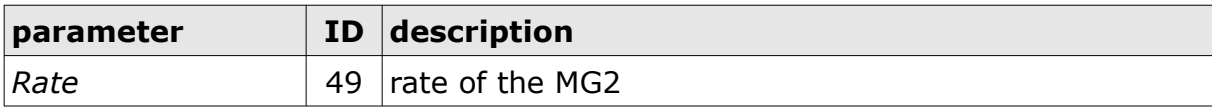

## <span id="page-12-1"></span>**Effects Section**

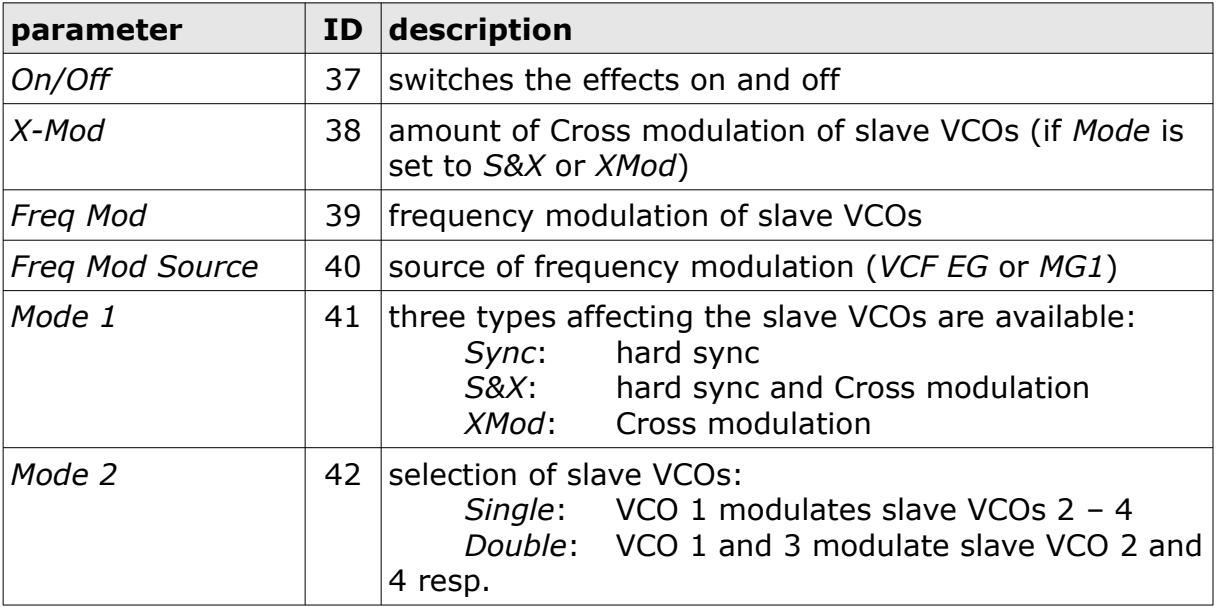

## <span id="page-12-0"></span>**Arpeggiator**

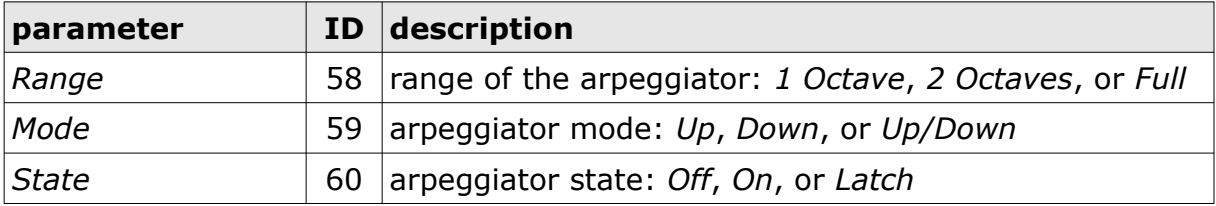

## <span id="page-13-0"></span>**Tweaks**

For a detailed description of the tweak parameters see section *[Tweaks](#page-5-0)*.

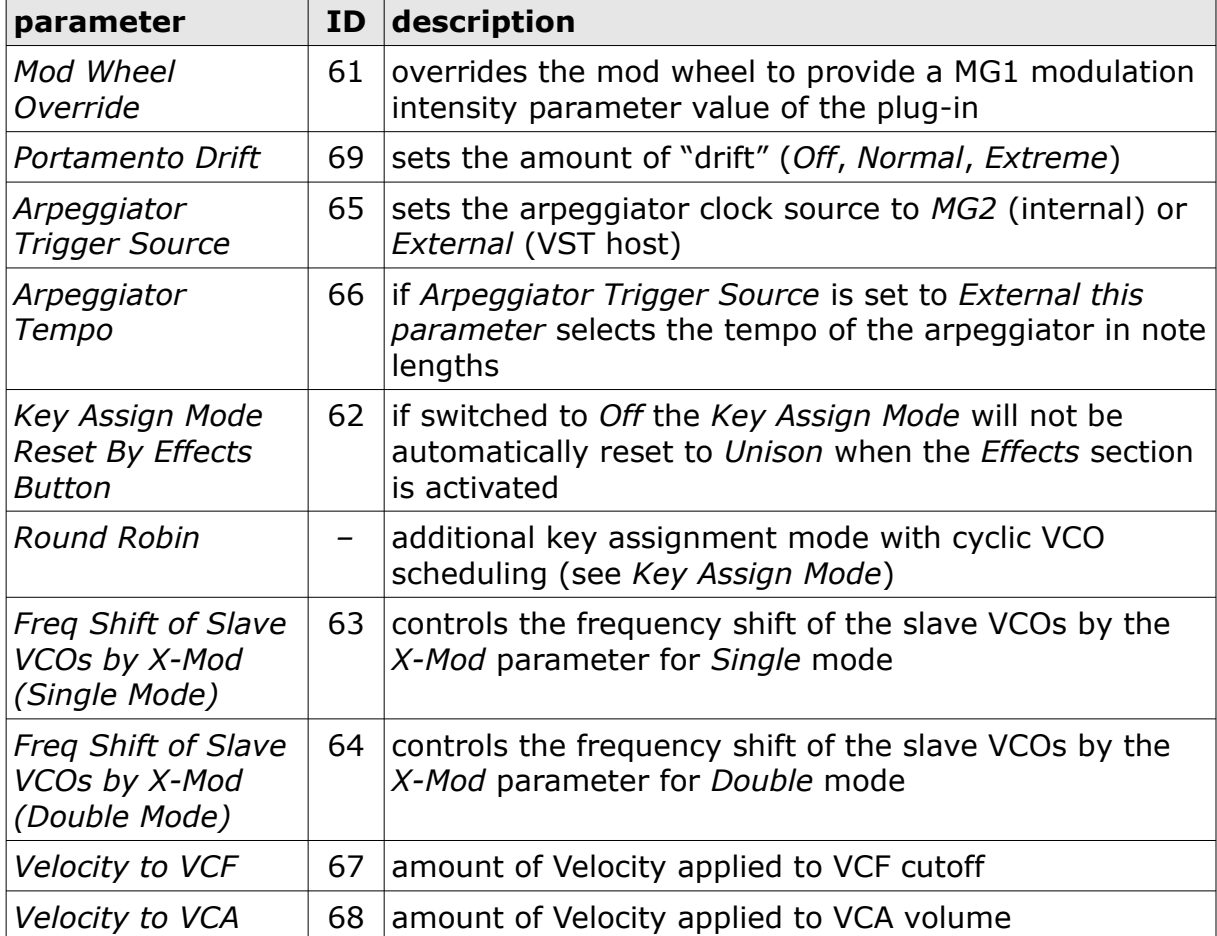

# <span id="page-14-0"></span>**Frequently Asked Questions**

Before you read on here, please make sure that you also have read my statements regarding the *Mono/Fury*'s capabilities and limitations at the beginning of this manual (see section *[A Warning to the Potential User](#page-2-0)*).

## *How do I install the* **Mono/Fury** *(Windows 32 bit version)?*

Just copy the files  $monofury$ .dll and  $monofury$ .ini from the ZIP archive you have downloaded to your system's or favorite DAW's VST plug-in folder. Your DAW should automatically register the *Mono/Fury* VST plug-in the next time you start it.

## *How do I install the* **Mono/Fury** *(Windows 64 bit version)?*

Just copy the file monofury64.dll and monofury.ini from the ZIP archive you have downloaded to your system's or favorite DAW's VST plug-in folder. Your DAW should automatically register the *Mono/Fury* VST plug-in the next time you start it.

Note: You may have to remove any existing (32 bit) monofury.dll from your VST plug-in folder or else your DAW may screw the versions up...

## *How do I install the* **Mono/Fury** *(Mac VST/AU 64 bit)?*

Locate the downloaded PKG package file monofury 2 2 4 mac.pkg in Finder (!) and do a right- or control-click on it. In the context menu, click on "Open". You will be asked if you really want to install the package because it comes from an "unidentified developer" (me  $\odot$ ). Click "OK" and follow the installation instructions.

### *What is the VST plug-in ID of the* **Mono/Fury***?*

The ID is 1416.

#### *Will you support the* **Mono/Fury***?*

Yes. If you have problems, found a bug, or have some suggestions about the *Mono/Fury* please send me a mail: full.bucket@gmx.net.

#### *How can I prevent output clipping (for example when I use high Resonance values)?*

Turn down the volume or select the *Low* output range (*Output Range* switch on the left of the panel).

#### *How can I tune the VCF frequency to the note played on the keyboard?*

Turn the *KBD Track* parameter to 6.4 and play MIDI key F#1 to adjust the *Cutoff* parameter so that the VCF is in tune with the oscillators. Or use the patches 29 ("Chart: Whistle") or 45 ("Duophonic Madness") as a base class of your sound.

#### *Ups, I cannot find the tweak parameters on the panel...!?*

Click the "Danger / High Voltage" symbol at bottom left of the panel and you will.

#### *If the MG rates are pretty high their associated LEDs on the panel will not blink in sync! Why?*

This effect is called *aliasing*. Never mind, I never thought they would work at all!

#### *Will you someday provide a "true" polyphonic version of the*  **Mono/Fury***?*

No. I would add a more flexible modulation infrastructure and velocity sensitivity as well, but that would be a new synth like the *blooo* and not a "bigger" *Mono/Fury*.

#### *How do I know if a new version of the* **Mono/Fury** *is available?*

When connected to the Internet, open the Options menu (see section *[Program and](#page-7-0)  [File Menu](#page-7-0)*) by clicking the disk icon and select the entry "Check Online for Updates". If a new version of the *Mono/Fury* is available on fullbucket.de the respective information will be shown in a message box.

#### *How do I resize the* **Mono/Fury** *window?*

Just grab the yellow triangle at the bottom right of the *Mono/Fury* window and drag it. You can save the current window size using the menu entry "Save Window Size" in the File Menu (see section *[Program and File Menu](#page-7-0))*.